## **Inscrições**

Realize sua inscrição por meio do SISFIE – Sistema de Formulário de Inscrições Eletrônico da ESAF:

Acesse: https://sisfie.esaf.fazenda.gov.br para efetuar seu cadastro(caso não possua) e inscrever-se no curso.

A tela seguinte será aberta:

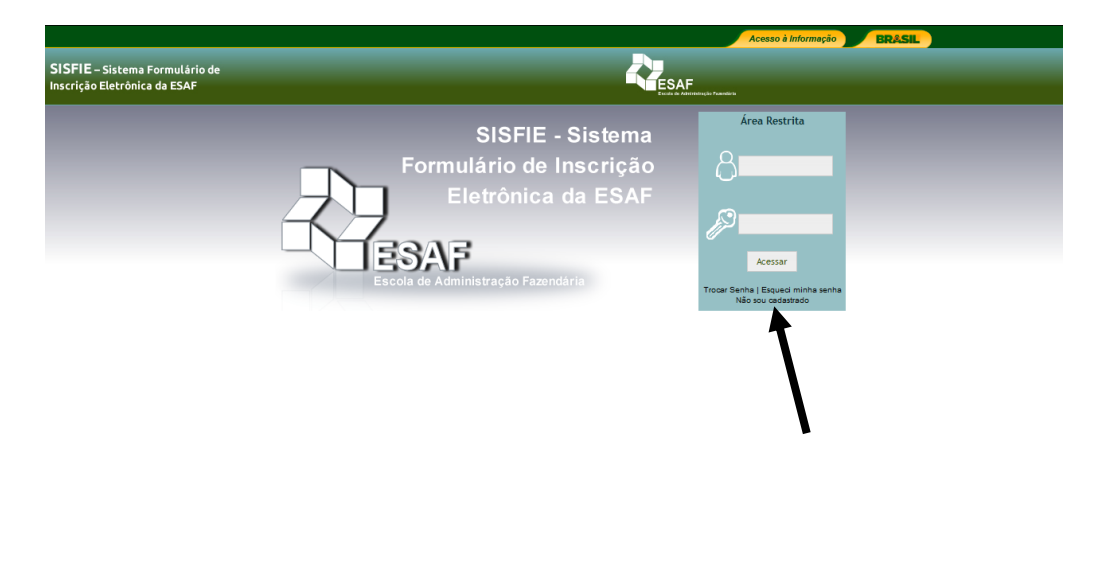

**PASSO 1**

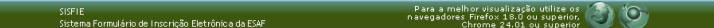

Caso não possua cadastro, na área restrita (acima), o usuário deve clicar na opção não sou cadastrado quando acessar pela primeira vez e efetuar, em seguida, o seu cadastro. Caso já esteja cadastrado, basta entrar e fazer o Login (digitar seu email cadastrado anteriormente e sua senha) e seguir para o Passo 3.

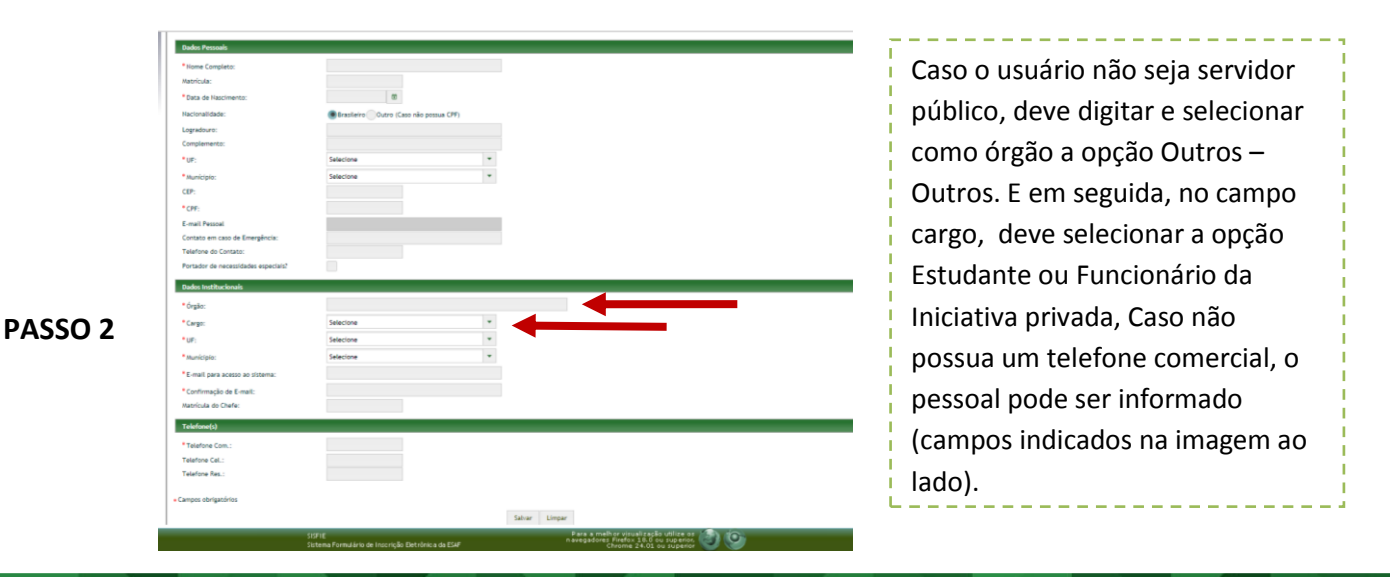

Após realizar o seu cadastro, o sistema enviará para o seu e-mail os seguintes dados: **login e senha**.

**Obs.: O cadastro é necessário apenas no seu primeiro acesso ao sistema. Uma vez cadastrado, basta utilizar o login e senha para obter novo acesso.** 

Caso esqueça a senha deve solicitar uma nova na opção **"Esqueci minha senha"** 

Uma vez autenticado no sistema o usuário deve clicar na Aba Inscrições Abertas.

**PASSO 3**

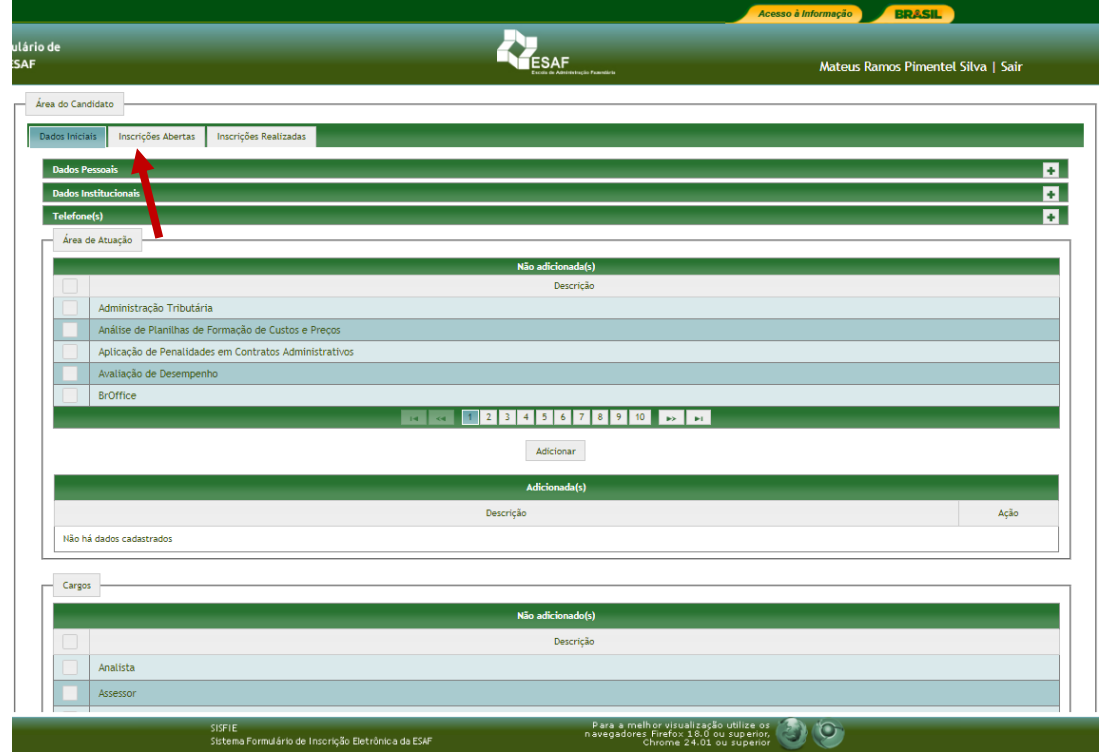

Em seguida, o usuário deve selecionar como local Salvador/BA e em seguida o curso desejado e clicar em inscrever-se.

**Contatos (Dúvidas e sugestões) – envie email ou ligue para:**  *inscricoes.esaf.ba@fazenda.gov.br (71) 3254-5113 / 5111*